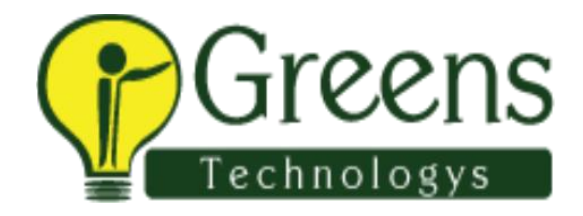

# **TestComplete Training Course Content**

## **1. Overview of TestComplete**

- 1. About the IDE
- 2. Project Workspace Tab
- 3. Project Explorer
- 4. Project Suites and Projects
- 5. Project Items
- 6. Workspace
- 7. Object Browser Tab

## **2. Introduction to Keyword-Driven Testing**

- 1. What is Keyword-Driven Testing?
- 2. Creating Keyword Tests
- 3. Recording from the Start Page
- 4. Recording from the main Test Engine Toolbar
- 5. Recording from the Keyword Test Editor
- 6. Creating Keyword Tests from the Project Explorer
- 7. About the Recording toolbar
- 8. About the Keyword Test Editor
- 9. Test Steps Tab
- 10.Variables Tab
- 11.Parameters Tab
- 12.Using Variables and Parameters
- 13.Playback of Keyword Tests
- 14.About the Log Window
- 15.Test Log Options

## **3. Editing Keyword Tests**

- 1. TestComplete Keyword-Driven Testing Made Easy
- 2. Editing Keyword Test Steps
- 3. Editing Test Step Columns
- 4. Working with Operations
- 5. Adding Operations to a Test
- 6. Adding Conditional Logic
- 7. Error Handling
- 8. Error Handling Operations

## **4. Using Stores & Checkpoints**

- 1. About Stores & Checkpoints
- 2. Checkpoint Wizard
- 3. Creating Checkpoints
- 4. Checkpoints
- 5. Selecting an Object
- 6. Property Checkpoint
- 7. Recommended Usage
- 8. Object Checkpoint
- 9. Using Groups within an Object Checkpoint
- 10.Modifying an Existing Object Checkpoint
- 11.Region Checkpoint
- 12.Recommended Usage
- 13.Table Checkpoint
- 14.File Checkpoint
- 15.Recommended Usage
- 16.XML Checkpoint
- 17.Updating Checkpoints

# **5. NameMapping and Aliases**

- 1. Understanding NameMapping
- 2. Benefits of Name Mapping
- 3. Automatic Name Mapping
- 4. Creating NameMappings
- 5. Using NameMapping Editor
- 6. Modifying a Name Mapping
- 7. Leveraging Name Mappings to Managed Changes to UI

# **6. TestComplete Debugging**

- 1. Debugging a Keyword-Driven Test
- 2. Methods of Starting a Debug Session Contents
- 3. Exploring the Debugger Windows
- 4. Call Stack
- 5. Locals
- 6. Watch List
- 7. Breakpoints

## **7. Event Handling**

- 1. Using Events
- 2. Handling Unexpected Windows

# **8. Data Driven Testing**

- 1. About the DDT Object
- 2. Creating Data Driven Keyword Tests
- 3. Adding DDT operations to a Keyword Test
- 4. DBTable Checkpoint
- 5. Creating a DBTable Checkpoint
- 6. Executing the DBTable Checkpoint

# **9. Web Testing**

- 1. Web Application Testing
- 2. Understanding TestComplete's View of Web Applications
- 3. Internet Explorer Process Nodes
- 4. The Page Object
- 5. Object Browser's Hybrid Mode
- 6. Web Application Login
- 7. Web Stores & Checkpoints
- 8. Web Comparison
- 9. Web Accessibility

# **10.Web Services Testing**

- 1. Overview of Web Services
- 2. Importing a Web Service
- 3. Using the Web Services Checkpoint
- 4. Calling Web Service Functions
- 5. Object Browser's Hybrid Mode
- 6. Web Application Login
- 7. Web Stores & Checkpoints
- 8. Web Comparison
- 9. Web Accessibility

## **11.Distributed Testing**

- 1. About the Network Suite
- 2. Setting up a Distributed Test
- 3. Adding Hosts
- 4. Creating Jobs
- 5. Creating Synchronization Points

# **12.Manual Testing**

- 1. About Manual Testing
- 2. Creating a Manual Test
- 3. Editing the Manual Test Description
- 4. Adding Steps
- 5. Running Manual Tests

## **13.Low Level Procedures**

- 1. About Low Level Procedures
- 2. Recording Low Level Procedures

## **14.User Forms**

- 1. Using the Designer
- 2. Calling User Forms in a Keyword Test

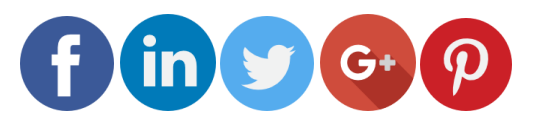

Like and follow with us for more details